**Alle Anleitungen auf www.atmparts.eu/support - LCD03 Kurzanleitung der Grundeinstellungen (Stand: 20.10.2020)**

**Vor Inbetriebnahme unbedingt beachten, dass die Steckverbindungen vom Kontroller zum Motor bis zur Markierung zusammengesteckt sind.**

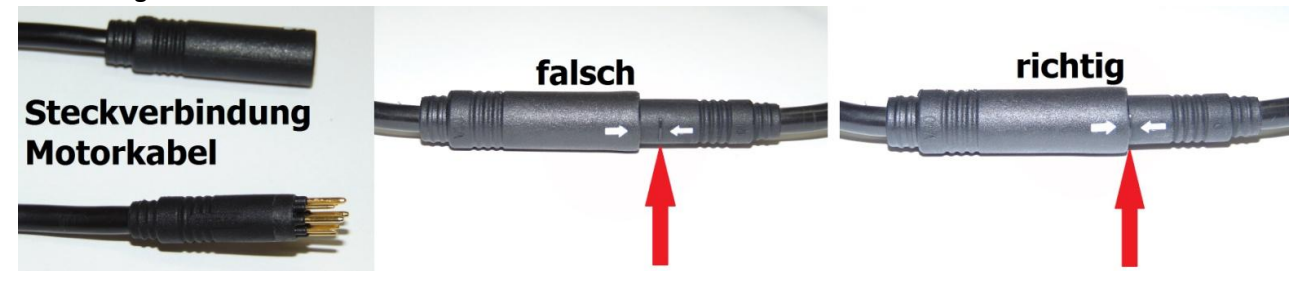

**Vor der ersten Nutzung kontrollieren Sie bitte, ob alle Einstellungen am Display für Ihren Umbausatz richtig sind.**

1. Halten Sie die Taste "Ein/Aus" kurz gedrückt bis das Display eingeschaltet ist.

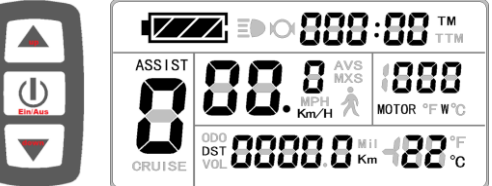

- 2. Halten Sie innerhalb der nächsten 5 Sekunden die Tasten "up/down" gleichzeitig solange gedrückt, bis die Anzeige in den Programmiermodus umschaltet.
- 3. Als erstes kontrollieren Sie die Basis-Einstellungen für die max. unterstützte Geschwindigkeit (max. 25 km/h gem. STVO), Radgröße und "metrische/US" Einheiten. Mit der Taste "Ein/Aus" gelangen Sie zum nächsten Feld.

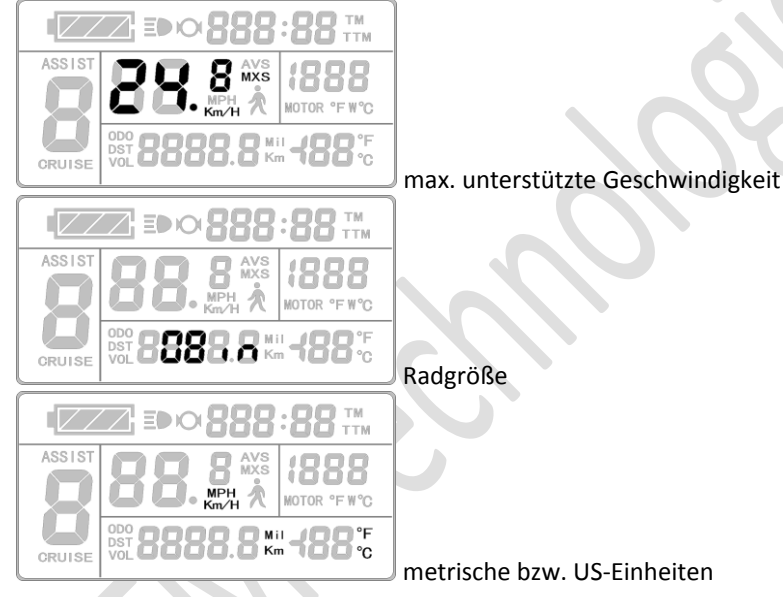

4. Nach Abschluss der Einstellung "metrisch/US" halten Sie innerhalb von 5 Sekunden die Tasten "up/down" länger gedrückt, um in die erweiterten Parameter-Einstellungen zu gelangen. Mit der "up" oder "down" Taste ändern Sie die Werte, mit "Ein/Aus" gelangen Sie zum nächsten Feld.

**Die Werte müssen wie folgt eingestellt sein:**

## **P-Parametereinstellung**

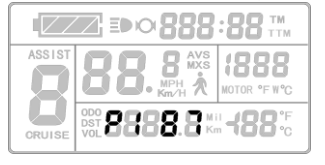

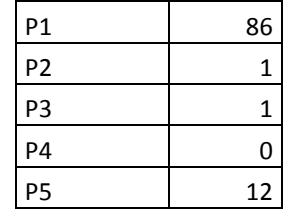

Nach Abschluss der Einstellung für P5 halten Sie innerhalb von 5 sec die Tasten "up/down" länger gedrückt, um in die C-Parameter Einstellung zu gelangen.

## **Alle Anleitungen auf www.atmparts.eu/support - LCD03 Kurzanleitung der Grundeinstellungen (Stand: 20.10.2020)**

**C-Parametereinstellung**

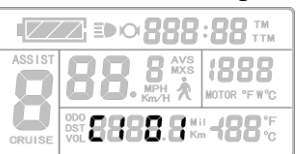

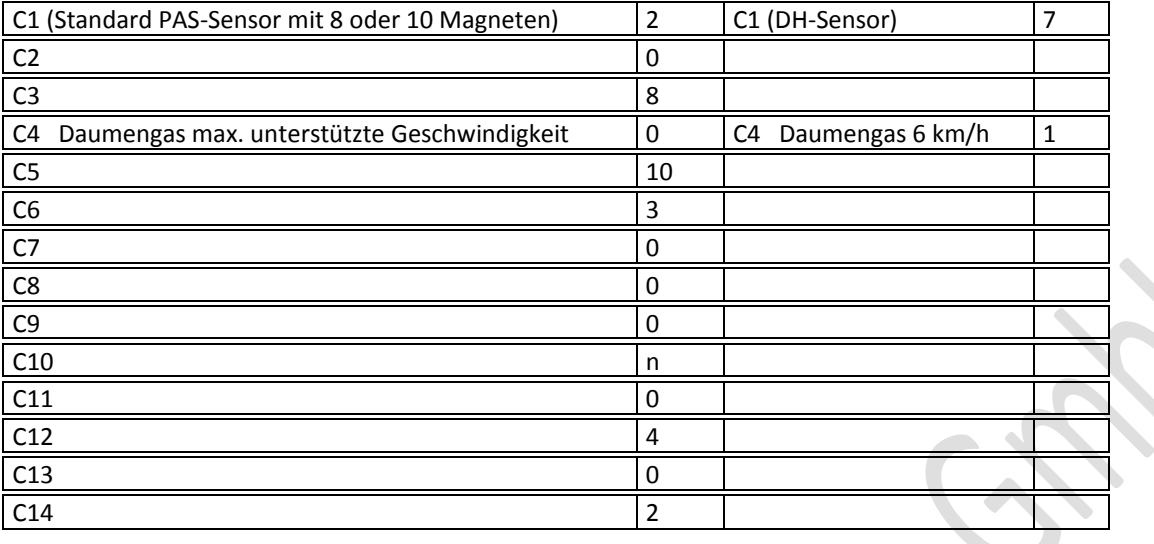

Nach Abschluss der Einstellungen halten Sie die "Ein/Aus" Taste solange gedrückt, bis der Startbildschirm wieder erscheint. Die Einstellungen werden dadurch gespeichert.

Wenn Sie beim Eingeben in der Parameterumgebung innerhalb von 1 Minute keine Eingabe machen, wird das Display automatisch auf den Startbildschirm zurückspringen und alle Änderungen werden **nicht** gespeichert.

Danach ist das Rad fertig konfiguriert und kann genutzt werden.

## **Das Display können Sie folgendermaßen verwenden:**

Halten Sie die Taste Ein/Aus kurz gedrückt bis das Display eingeschaltet ist

Anzeige-1:

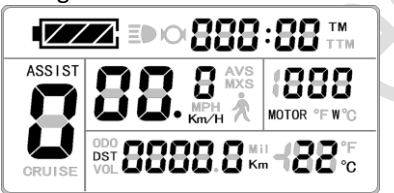

Halten Sie die Taste Ein/Aus kurz gedrückt bis die Anzeige 2 erscheint

Anzeige-2:

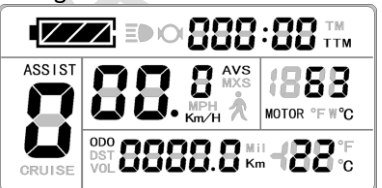

Halten Sie die Taste Ein/Aus kurz gedrückt bis die Anzeige 3 erscheint

Anzeige-3:

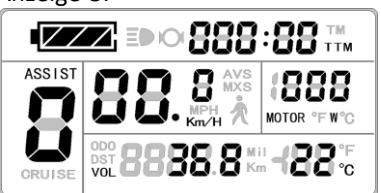